# Ulazna stranica Minimaxa

Zadnje ažurirano24/04/2024 10:31 am CEST

U uputi je prikaz funkcionalnosti i polja na ulaznoj stranici Minimaxa.

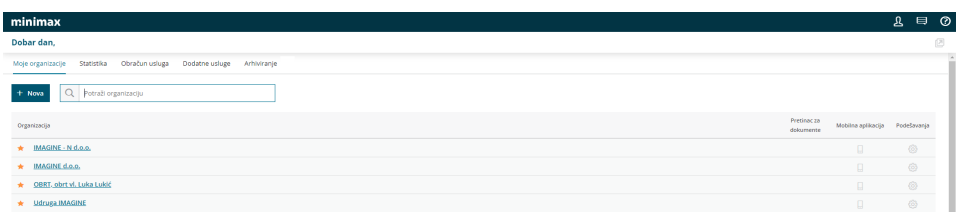

#### **Moje organizacije**

Na kartici **Moje organizacije** program prikaže popis organizacija do kojih imamo omogućen pristup.

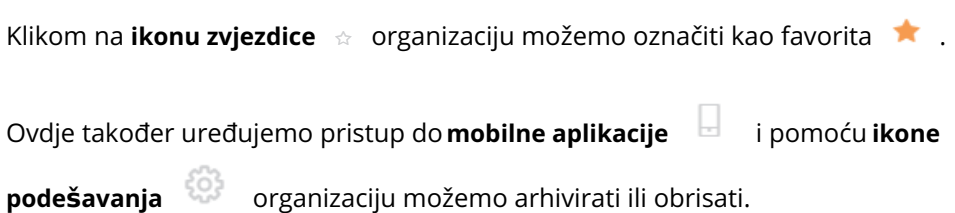

## **Otvaranje nove organizacije**

Na početnoj stranici programa novu [organizaciju](http://help.minimax.hr/help/otvaranje-nove-organizacije) dodajemo klikom na gumb **NOVA**, gdje odaberemo organizaciju iz javne baze.

U tražilici možemo pretraživati podatke organizacije po OIB-u, nazivu ili dijelu naziva poduzeća.

## **Organizacije bez pristupa**

Na kartici **Organizacije bez pristupa** nalaze se organizacije do kojih nemamo pravo pristupa

[Prava](http://help.minimax.hr/help/odredivanje-prava-korisnicima-platitelja-i-korisnicima-organizacije) uredimo klikom na **Moj profil** > **Korisnici.**

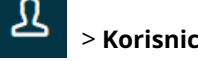

Ako imamo pristup do svih organizacija, ta se kartica ne prikaže.

# **Organizacije koje su isklju**č**ene iz uporabe**

Na kartici **Organizacije koje su isključene iz uporabe** nalaze se organizacije koje obrađujemo ali ih vodimo kao **arhivirane,** za njih također plaćamo licencu..

Ako organizacije vratimo u aktivnu upotrebu, ta se kartica ne prikaže.

#### **Statistika**

Kartica [Statistika](http://help.minimax.hr/help/statistika--pregled-poslovanja-s-grafikonima) preko grafova i tablica prikazuje:

- broj vlastitih ili povezanih organizacija
- broj knjiženja po organizacijama;
- broj knjiženja po korisnicima;
- obračune koji nedostaju;
- organizacije po poslovnim godinama;
- organizacije po vrstama.

## **Obra**č**un usluga i dodatne usluge**

Karticu **Obračun usluga i dodatne usluge** program prikaže ako:

- smo **administrator pretplatnika**
- i imamo licencu **Maksi računovodstvo.**

Više o postavkama za **Obračun usluga** pogledajte [ovdje](http://help.minimax.hr/help/obracun-usluga-racunovodstvenog-servisa).

#### **Moj profil**

Klikom na Moj profil **A** program prikaže

- pristup do [korisničkog](http://help.minimax.hr/help/sto-je-saop-korisnicki-racun) računa.
- odabrani jezik sučelja,
- digitalne potvrde,
- pristup do organizacije i prava.

#### **Pretplatnik**

Ako smo **Administrator** klikom na **Moj profil** program prikaže:

- naziv **Organizacije platitelja** gdje možemo urediti podatke organizacije
- postavke za **Licence** i **Korisnike** gdje [uređujemo](http://help.minimax.hr/help/licence-uredivanje) i dodajemo licence i [dodajemo](http://help.minimax.hr/help/dodavanje-korisnika-pretplatnika) korisnike i uređujemo [njihova](http://help.minimax.hr/help/odredivanje-prava-korisnicima-platitelja-i-korisnicima-organizacije) prava

## **Komunikacija**

Na tom su **mjestu** objavljene sve sistemske obavijesti administratora sustava Minimax o:

- instalacijama novih verija,
- predviđenim prekidima pristupa zbog održavanja i
- pregled poslanih zahtjeva za pomoć i odgovora

Klikom na **Sve poruke** program prikaže popis svih obavijesti i zahtjeva za pomoć.

## **Pomo**ć

Na **kartici** @ možemo pronaći:

- odgovore na najčešća pitanja
- poveznice do svih uputa,
- poslati [zahtjev](http://help.minimax.hr/help/povezanost-s-podrskom-zahtjevi-za-pomoc) za pomoć**.**